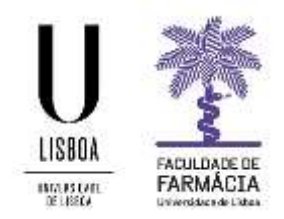

## Manual Configuração Agente GlobalProtect para Computadores Windows e/ou **MacOS**

- 1. Aceder à página [https://gp.ulisboa.pt](https://gp.ulisboa.pt/).
- 2. Introduzir as suas credencias (utilizador@**[ff.ulisboa.pt](mailto:utilizador@ff.ulisboa.pt)**) .

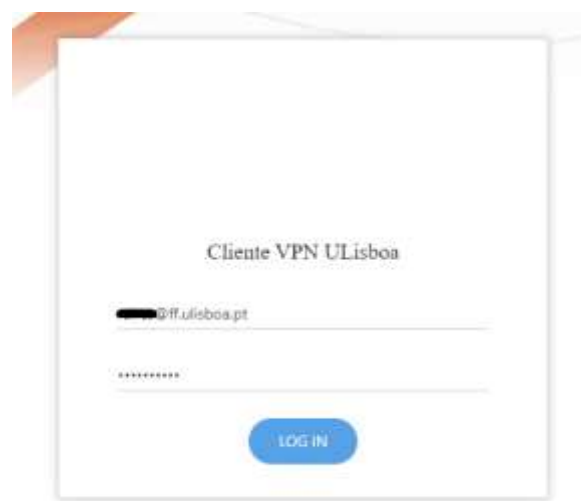

3. Descarregar o agente de acordo com o seu Sistema Operativo.

Após descarregar o ficheiro deverá executá-lo.

Surgirá uma mensagem a solicitar a autorização de instalação de um pacote msi)

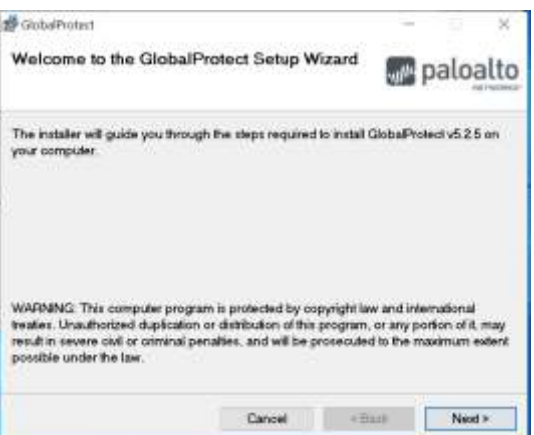

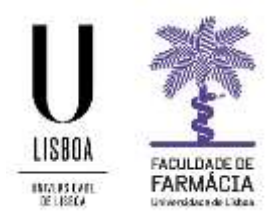

4. Quando terminar a instalação devemos executar a aplicação que foi instalada.

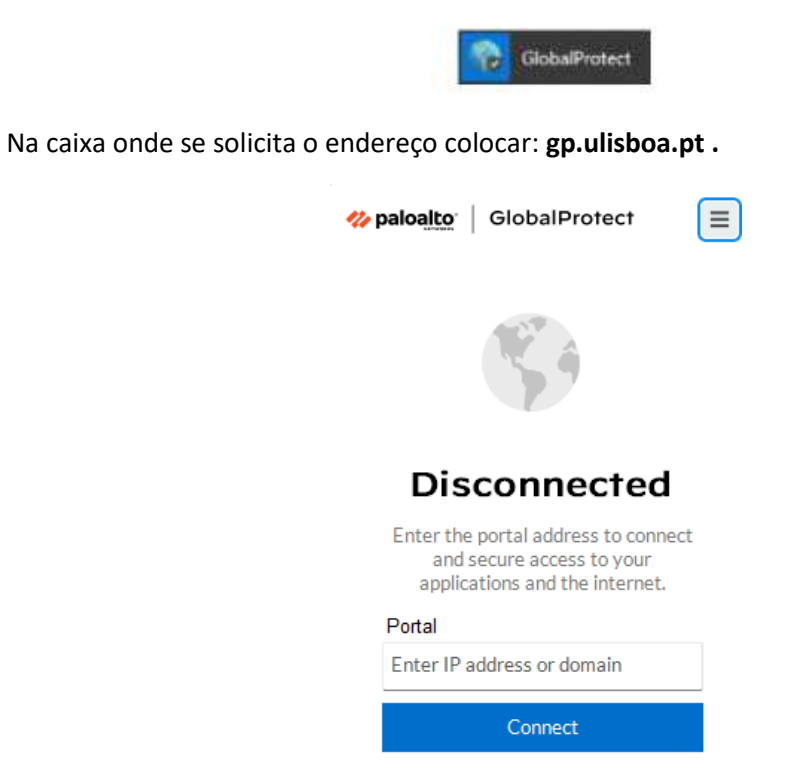

5. Deverá introduzir as credencias de acesso da FFUL (utilizador**[@ff.ulisboa.pt](mailto:utilizador@ff.ulisboa.pt)**) .

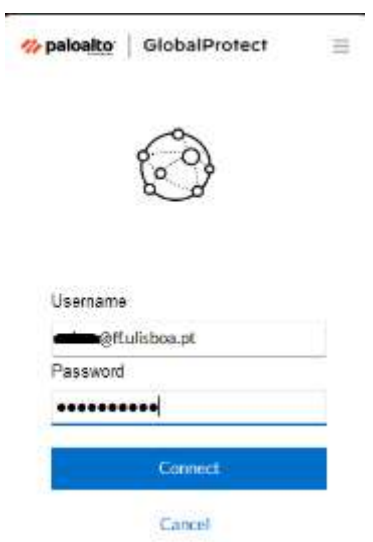

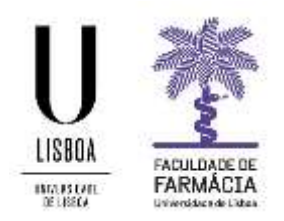

6. Após validação com sucesso deverá ter acesso à rede da FFUL.

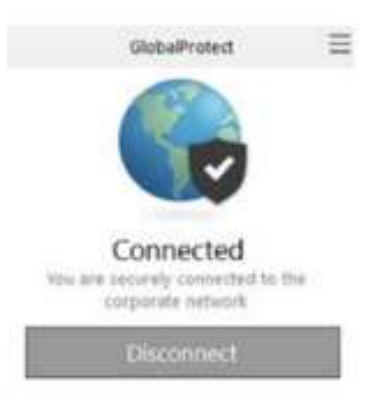